Kramer Electronics, Ltd.

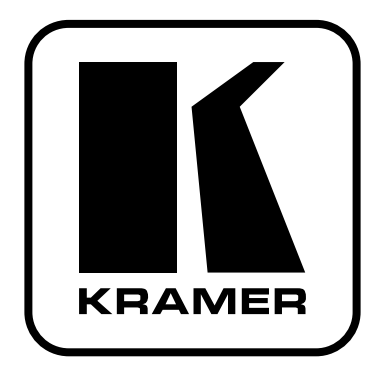

# РУКОВОДСТВО ПО ЭКСПЛУАТАЦИИ

Коммутатор 6х1 для сигналов s-Video и звука

Молель:

 $VS-61YC$ 

### **СОДЕРЖАНИЕ**

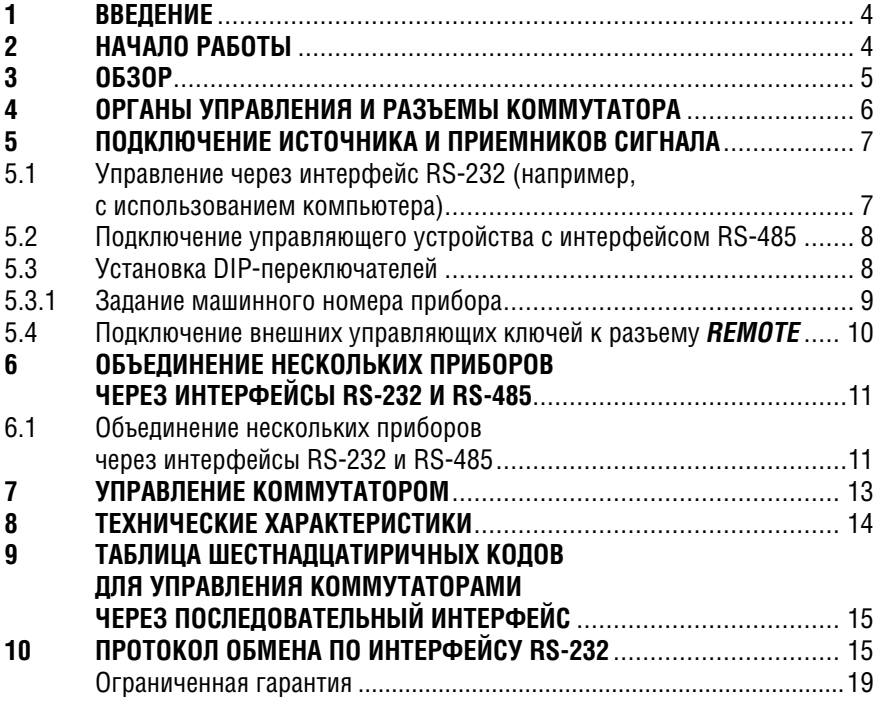

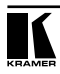

### $\mathbf 1$ **RRFAFHUF**

Усилия основанной в 1981 году компании Kramer Electronics в деле разработки и произволства высококачественного аудио- и видеооборудования сделали ассортимент ее продукции одним из самых разнообразных и полных из представленных на рынке. Компания является признанным лидером по качеству продукции, доступности цен на нее, квалификации сотрудников и внедрению инноваций в производство. У качества нет пределов. и за последние годы большая часть наших изделий была переработана и усовершенствована. Кроме высококачественных коммутаторов, мы также предлагаем усилители-распределители, контроллеры дистанционного управления, процессоры, преобразователи формата сигнала и изделия для использования с компьютерами.

Поздравляем вас с приобретением коммутатора 6x1 для сигналов s-Video и звука VS-61YC. Этот прибор хорошо подходит для применений в:

- студиях видеопроизводства и профессиональных презентационных системах
- эфирном телевещании для переключения между камерами в реальном времени
- системах безопасности и промышленном телевидении.

В комплект поставки вхолят:

- коммутатор VS-61YC
- сетевой шнур
- $v$ правляющая программа Kramer для Windows®
- нуль-модемный адаптер
- это руководство по эксплуатации<sup>1</sup> и краткий каталог продукции компании Kramer (или компакт-диск).

### $\mathbf{\Omega}$ НАЧАЛО РАБОТЫ

Перед началом работы рекомендуем:

- аккуратно извлечь оборудование из упаковки, сохранив коробку и упа- $\bullet$ ковочный материал - в будущем они могут пригодиться для транспортировки прибора
- изучить это руководство по эксплуатации.

 $1$  Самую свежую версию руковолства по эксплуатации можно найти на веб-сайте компанииhttp://www. kramerelectronics com/manuals html

## **3 ОБЗОР**

Высококачественный коммутатор 6x1 **VS-61YC** предназначен для коммутации сигналов s-Video и балансных стереофонических аудиосигналов в интервале кадрового гасящего импульса. Прибор позволяет по выбору подключать сигнал одного из шести источников к одному приемнику монитору, видеомагнитофону и т.п.

### **VS-61YC** имеет:

- отдельный вход внешней синхронизации для привязки его к студийному опорному генератору
- кнопку на задней панели, позволяющую выбрать в качестве источника синхронизации внешний генератор или сигнал на входе №1
- полосу пропускания свыше 250 МГц для видеосигнала и свыше 60 кГц для звука, что гарантирует отсутствие вносимых искажений даже в самых требовательных к качеству видеопроизводственных, презентационных и вещательных системах
- функцию коммутации в интервале кадрового гасящего импульса, позволяющую переключать источники сигнала без подрывов изображения (при условии, что они имеют общую синхронизацию).

### Управление **VS-61YC** возможно:

- с помощью кнопок передней панели
- дистанционно от сенсорной панели, компьютера или другого контроллера с последовательным интерфейсом RS-232 или RS-485
- замыканием внешних «сухих» контактов.

-Чтобы при работе с коммутатором получить наилучшие результаты:

- используйте только высококачественные кабели. Это позволит защититься от помех, избежать потерь сигнала из-за плохого согласования и не допустить повышения уровня шума (что часто случается в плохих кабелях)
- обеспечьте отсутствие помех от находящихся рядом электроприборов, которые могут серьезно повлиять на качество сигнала;
- эксплуатируйте прибор в сухом месте без чрезмерного солнечного света и пыли.

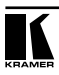

## **4 ОРГАНЫ УПРАВЛЕНИЯ И РАЗЪЕМЫ КОММУТАТОРА**

На рис. 1 изображены передняя и задняя панели **VS-61YC**. Органы управления и разъемы прибора, расположенные на его передней и задней панелях, описаны в таблицах 1 и 2 соответственно.

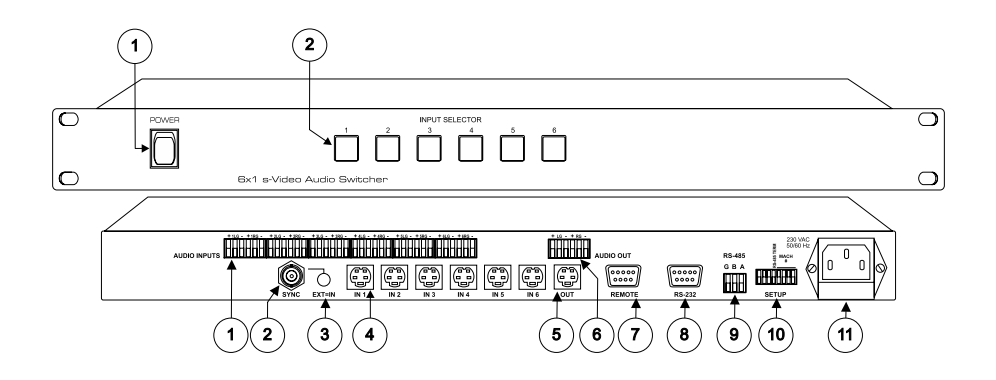

Рис. 1. Коммутатор VS-61YC

Таблица 1. Органы управления, расположенные на передней панели VS-61YC

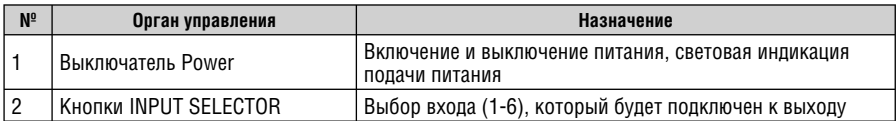

Таблица 2. Органы управления и разъемы, расположенные на задней панели VS-61YC

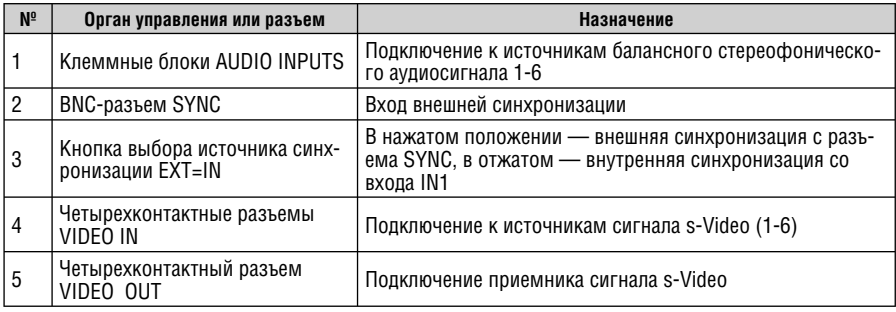

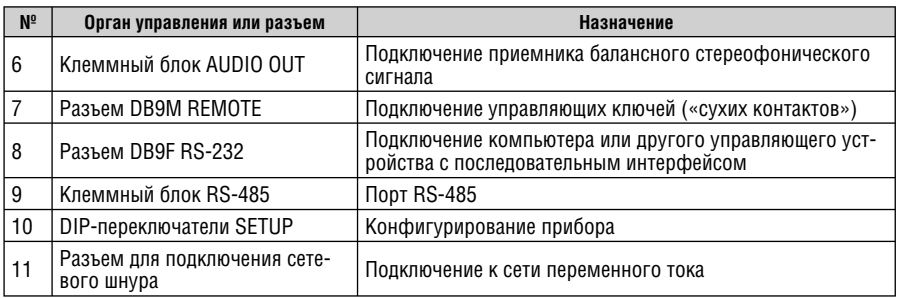

## **5 ПОДКЛЮЧЕНИЕ ИСТОЧНИКА И ПРИЕМНИКОВ СИГНАЛА**

Подключение источников и приемника сигнала выполняется на задней панели **VS-61YC**.

- 1. Отключите питание VS-61YC и питание всех подключаемых к нему приборов.
- 2. Подключите источники и приемник сигнала s-Video соответственно к разъемам VIDEO IN и VIDEO OUT.
- 3. Присоедините сетевой шнур.
- 4. Включите питание **VS-61YC**, а затем питание источников и приемника сигналов.

При необходимости можно также подключить:

- компьютер (например, с установленной на нем управляющей программой Kramer) или другой контроллер с интерфейсом RS-232 (см. раздел 5.1) или RS-485 (см. раздел 5.2)
- внешние ключи для управления прибором (см. раздел 5.4).

## **5.1 Управление через интерфейс RS-232 (например, с использованием компьютера)**

Для подключения **VS-61YC** к компьютеру рекомендуется использовать нуль-модемный адаптер, входящий в комплект поставки прибора. Подключите нуль-модемный адаптер к разъему DB9 RS-232 на задней панели **VS-61YC** и девятижильным кабелем с прямой разводкой соедините его с разъемом последовательного порта компьютера.

Для подключения **VS-61YC** к компьютеру без использования нуль-модемного адаптера соедините разъем последовательного порта компьютера с разъемом DB9 RS-232 на задней панели **VP-23xl** в соответствии со схемой на рис. 2 (показаны случаи использования на компьютере 9- и 25-контактного разъема):

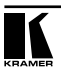

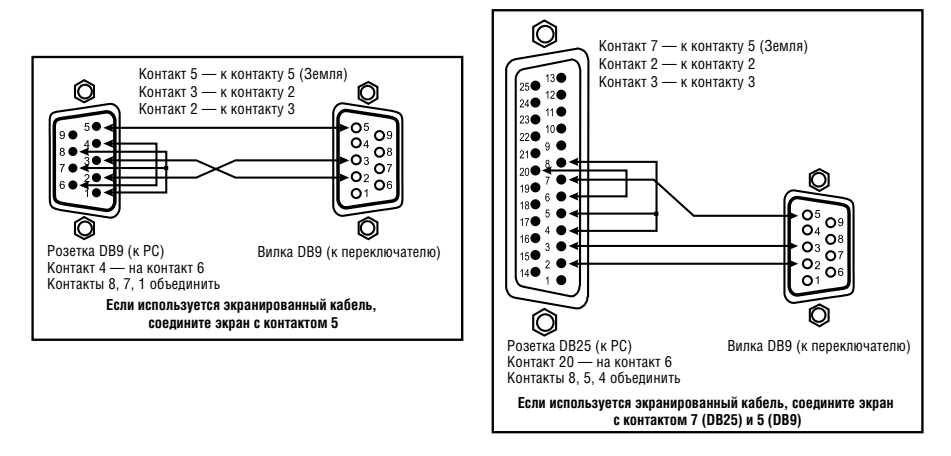

Рис. 2. Подключение компьютера без использования нуль-модемного адаптера

К последовательному порту RS-232 одного компьютера через нуль-модемный адаптер можно подключить до 16 приборов **VS-61 YC** (рис. 4).

### **5.2 Подключение управляющего устройства с интерфейсом RS-485**

Коммутатором **VS-61YC** можно управлять через интерфейс RS-485 от контроллера, например, от компьютера, оборудованного таким интерфейсом, или программируемой панели дистанционного управления Kramer **VS-3000**.

Для подключения **VS-3000** к **VS-61YC**:

- 1. Соедините линией связи клеммные блоки RS-485, расположенные на задних панелях **VS-3000** и **VS-61YC**:
	- соедините одноименные контакты A(+)-A(+) и B(–)-B(–) клеммных блоков
	- при использовании экранированной витой пары экран на стороне одного из приборов (например, на **VS-3000**) следует подключить к контакту общего провода G.
- 2. Установите DIP-переключатели **VS-61YC**:
	- DIP 1, 2, 3, 5, 6, 7 и 8 в положение OFF
	- $\bullet$ DIP 4 в положение ON

### **5.3 Установка DIP-переключателей**

На рис. 3 показана группа из 8 DIP-переключателей конфигурации прибора.

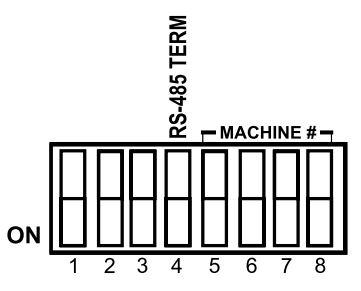

Рис. 3. DIP-переключатели конфигурации прибора

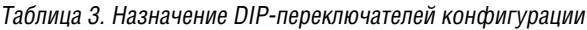

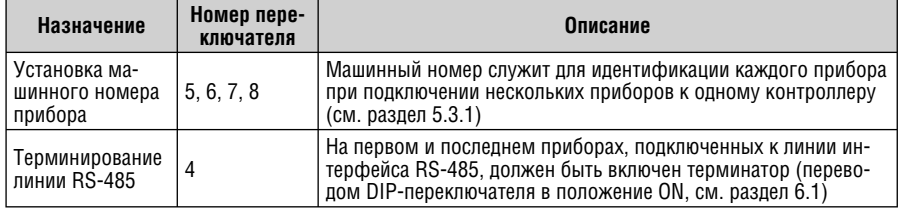

### **5.3.1 Задание машинного номера прибора**

Машинный номер служит для идентификации каждого прибора при подключении одного или нескольких **VS-61YC** к компьютеру или другому контроллеру с последовательным интерфейсом и позволяет приборам различать, какому из них адресована команда. Машинный номер задается DIP-переключателями 5, 6, 7 и 8 в соответствии с табл. 4.

Если к контроллеру подключен только один прибор, то его машинный номер должен быть равен 1. Для этого DIP-переключатели 1, 2, 3, 5, 6, 7 и 8 должны находиться в положении OFF, а DIP-переключатель 4 в положении ON. Если в системе более одного **VS-61YC**, то на ближайшем к компьютеру (ведущем) приборе должен быть задан машинный номер 1. Подключение всей системы к компьютеру через интерфейс RS-232 осуществляется через этот прибор. Все остальные приборы в системе должны иметь индивидуальные машинные номера.

| Машинный номер | DIP <sub>5</sub> | DIP <sub>6</sub> | DIP <sub>7</sub> | DIP <sub>8</sub> |
|----------------|------------------|------------------|------------------|------------------|
| 1 (Ведущий)    | 0FF              | 0FF              | 0FF              | 0FF              |
| 2              | 0FF              | 0FF              | 0FF              | 0N               |
| 3              | 0FF              | 0FF              | 0N               | 0FF              |
| 4              | 0FF              | 0FF              | 0N               | 0N               |
| 5              | 0FF              | ΟN               | 0FF              | 0FF              |

Таблица 4. DIP-переключатели установки машинного номера

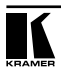

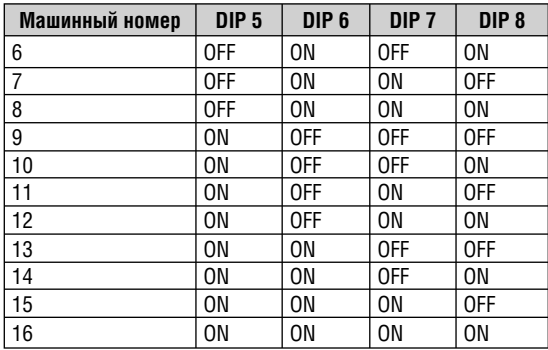

### **5.4 Подключение внешних управляющих ключей к разъему REMOTE**

Выбор входа для коммутации на выход возможен также с помощью ключей («сухих контактов»), подключенных к разъему REMOTE. Для коммутации входа на выход необходимо кратковременно замкнуть соответствующий ему контакт разъема REMOTE на контакт 9 этого разъема.

Таблица 5. Соответствие номера входа коммутатора и номера контакта разъема REMOTE

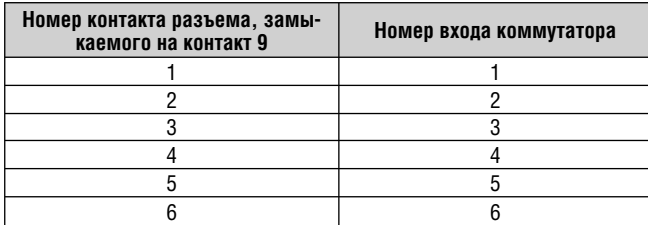

Например, для подключения к выходу коммутатора сигнала s-Video со входа №5 и соответствующего ему аудиосигнала следует кратковременно замкнуть контакты 5 и 9 разъема REMOTE.

## **6 ОБЪЕДИНЕНИЕ НЕСКОЛЬКИХ ПРИБОРОВ ЧЕРЕЗ ИНТЕРФЕЙСЫ RS-232 И RS-485**

Для некоторых задач может понадобиться более шести входов. В разделе 6.1 описывается объединение до 16 приборов **VS-61YC**, что позволяет получить до 96 входов.

### **6.1 Объединение нескольких приборов через интерфейсы RS-232 и RS-485**

Для использования этой возможности:

- 1. Подключите источники и приемники видео- и аудиосигналов в соответствии с разделом 5
- 2. Подключите порт RS-232 первого **VS-61YC** к компьютеру через нульмодемный адаптер, входящий в комплект поставки (рекомендуемый способ) или через кабель в соответствии с разделом 5.1.
- 3. Подключите клеммные блоки всех коммутаторов **VS-61YC**, входящих в сеть, к линии связи RS-485.
- 4. Установите переключатели конфигурации (см. раздел 5.3).
	- установите всем коммутаторам **VS-61YC** индивидуальные машинные номера от 1 до 16 в соответствии с табл. 4
	- $\bullet$  установите DIP-переключатель №4 в положение ON на коммутаторах, подключенных к началу и концу линии RS-485, и в положение OFF на всех остальных коммутаторах. Это необходимо для терминирования линии связи резисторами 120 Ом
	- $\bullet$  установите DIP-переключатели №№1, 2 и 3 в положение OFF на всех **VS-61YC**.

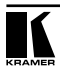

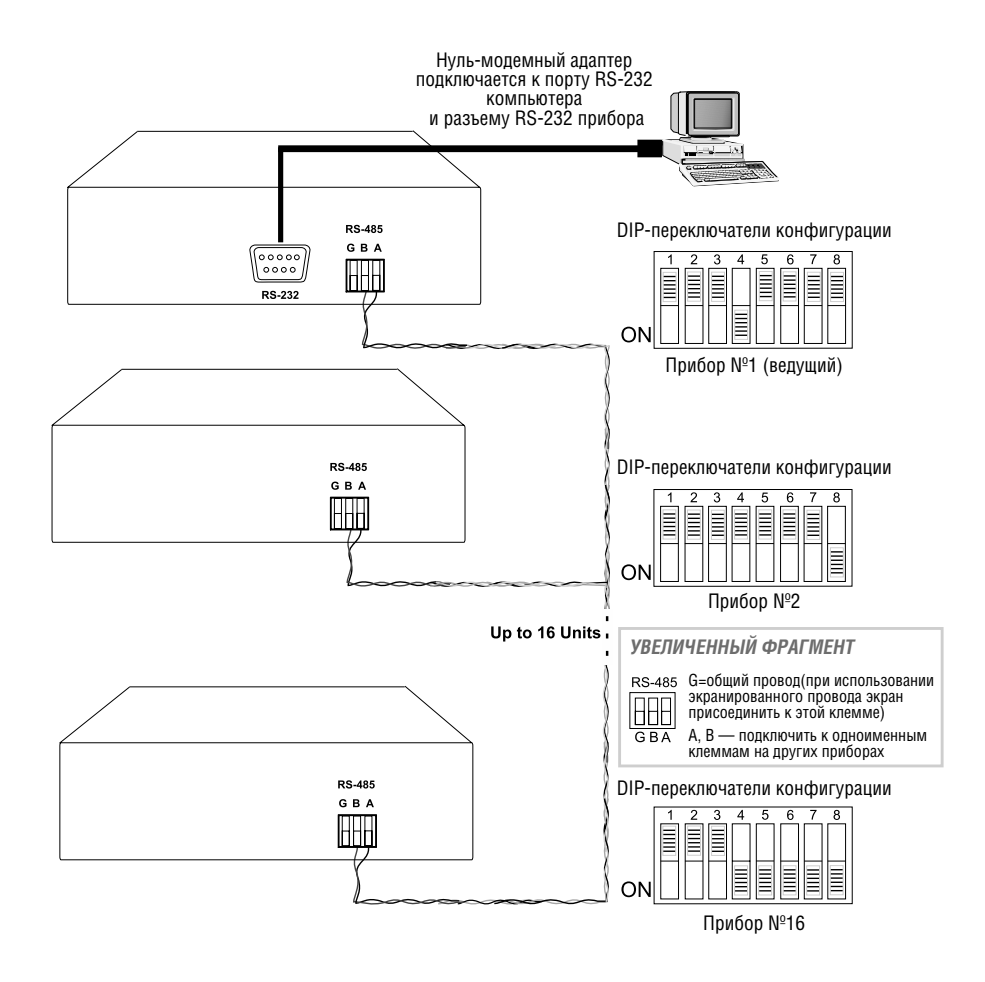

Рис. 4. Объединение нескольких приборов VS-61YC через интерфейсы RS-232 и RS-485

## **7 УПРАВЛЕНИЕ КОММУТАТОРОМ**

Коммутация видеовхода и соответствующего ему аудиовхода происходят совместно (режим «звук следует за видео»). Соответственно, все операции с коммутатором и его состояние, отображаемое индикаторами, относятся одновременно к видео- и аудиотрактам.

Коммутатором **VS-61YC** можно управлять с помощью

- кнопок на передней панели прибора. Нажатие на одну из кнопок приводит к коммутации соответствующего ей входа на выход и включению подсветки кнопки. Одновременно следует нажимать не более одной кнопки.
- дистанционно от сенсорной панели, компьютера или другого контроллера с последовательным интерфейсом RS-232 или RS-4851
- замыканием внешних «сухих» контактов (см. раздел 5.4).

<sup>1</sup> Инструкцию по работе с управляющей программой Kramer Control Software для Windows см. на компакт-диске (в формате PDF).

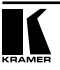

## **8 ТЕХНИЧЕСКИЕ ХАРАКТЕРИСТИКИ**

Технические характеристики1 **VS-61YC** представлены в таблице 6.

Таблица 6. Технические характеристики коммутатора 6x1 сигнала s-Video и аудиосигнала VS-61YC

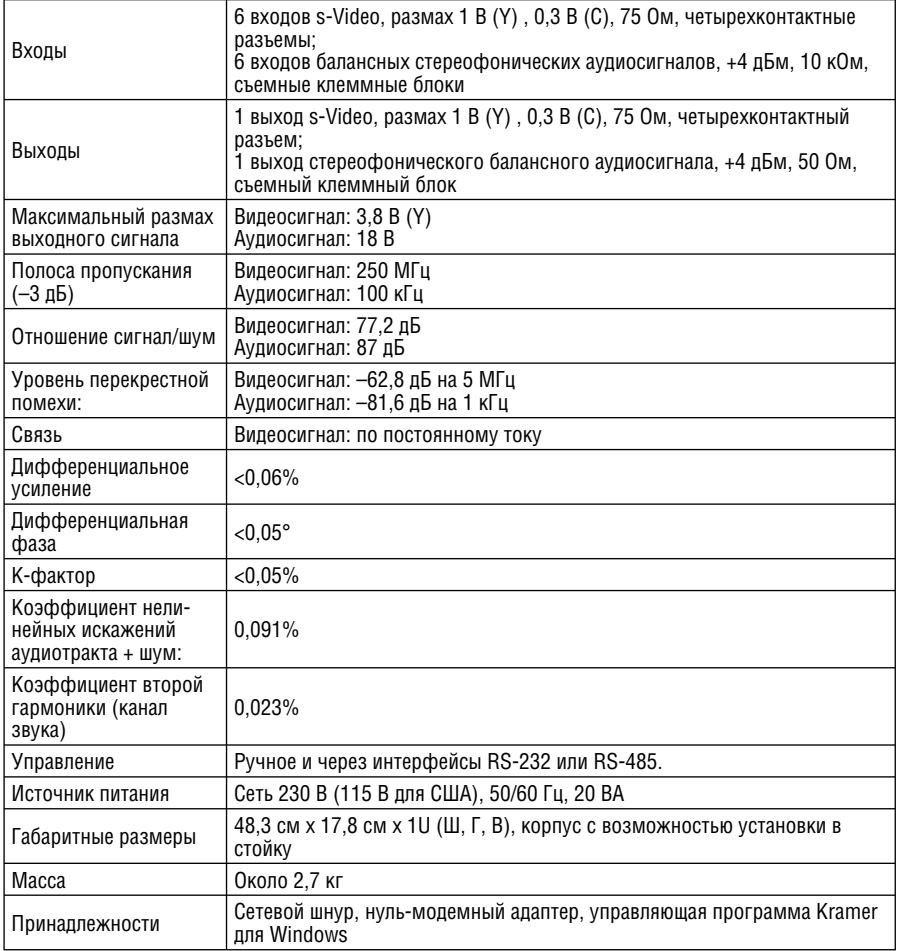

<sup>1</sup> Технические характеристики могут быть изменены без уведомления.

## **9 ТАБЛИЦА ШЕСТНАДЦАТИРИЧНЫХ КОДОВ ДЛЯ УПРАВЛЕНИЯ КОММУТАТОРАМИ ЧЕРЕЗ ПОСЛЕДОВАТЕЛЬНЫЙ ИНТЕРФЕЙС**

Шестнадцатиричные коды для управления одним коммутатором с машинным номером 1 даны в таблице 7.

Таблица 7. Шестнадцатиричные коды управления коммутацией VS-61YC через интерфейсы RS-232 и RS-485

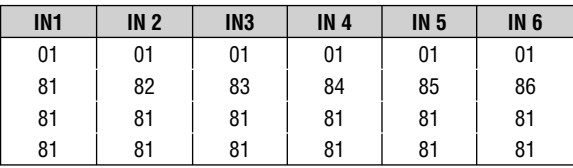

## **10 ПРОТОКОЛ ОБМЕНА ПО ИНТЕРФЕЙСУ RS-232**

Для передачи данных между **VS-61YC** и компьютером через интерфейс RS-232 используются посылки длиной четыре байта. Данные передаются со скоростью 9600 бод, без контроля четности, 8 бит данных и 1 стоповый бит. При работе через RS-232 используется нуль-модемное подключение.

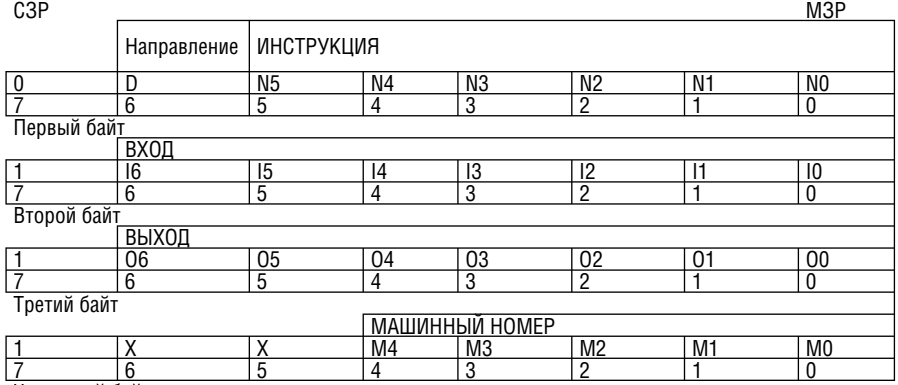

Таблица 8. Формат четырехбайтовой посылки

Четвертый байт

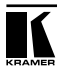

Первый байт:

Бит 7 всегда 0.

Бит 6 (D) — направление передачи: устанавливается в 0 при передаче из компьютера в коммутатор, в 1 при передаче из коммутатора в компьютер.

Биты 5-0 (N5-N0) — инструкция.

Функция, которую должен выполнить коммутатор, задается в поле ИНСТРУКЦИЯ длиной 6 бит. Если прибор отрабатывает нажатие кнопок передней панели, то в этих битах посылки, отправляемой в компьютер, содержится код выполненной функции. Список инструкций приведен в нижеследующей таблице. В битах N5-N0 должен содержаться номер инструкции.

Второй байт:

Бит 7 всегда 1.

Биты 6-0 (I6-I0) — номер входа.

При коммутации (т.е. выполнении инструкций с кодами 1 и 2) в поле ВХОД (7 бит) задается номер входа, который должен коммутироваться. Аналогично, при коммутации с передней панели прибора в этом поле содержится номер входа, коммутация которого была выполнена. При выполнении других операций поле содержит значение в соответствии с нижеприведенной таблицей.

Третий байт:

Бит 7 всегда 1.

Биты 6-0 (O6-O0) — номер выхода.

При коммутации (т.е. выполнении инструкций с кодами 1 и 2) в поле ВЫХОД (7 бит) задается номер выхода, на который должна быть выполнена коммутация. При коммутации с передней панели прибора в этом поле содержится номер выхода, на который была выполнена коммутация. При выполнении других операций поле содержит значение в соответствии с нижеприведенной таблицей.

Четвертый байт:

Бит 7 всегда 1.

Биты 6 и 5 не используются.

Биты 4-0 (M4-M0) — машинный номер прибора.

Машинный номер задается для каждого прибора и используется для их идентификации при управлении несколькими приборами от одного последовательного порта. Если от последовательного порта управляется только один прибор, то следует задавать M4 … M0 = 1, а машинный номер устанавливать равным 1.

| <b>Инструкция</b> |                              | Содержимое полей                                  | Примечание |   |
|-------------------|------------------------------|---------------------------------------------------|------------|---|
| Код               | Описание                     | Вход                                              | Выход      |   |
| 0, 18             | Сброс прибора   0            |                                                   |            |   |
| 1.2               | Коммутация                   | Номер коммутируемого<br>входа (0 - отключить все) |            | 2 |
| 5,6               | Запрос состоя-<br>ния выхода |                                                   |            | 3 |

Таблица 9. Коды инструкций

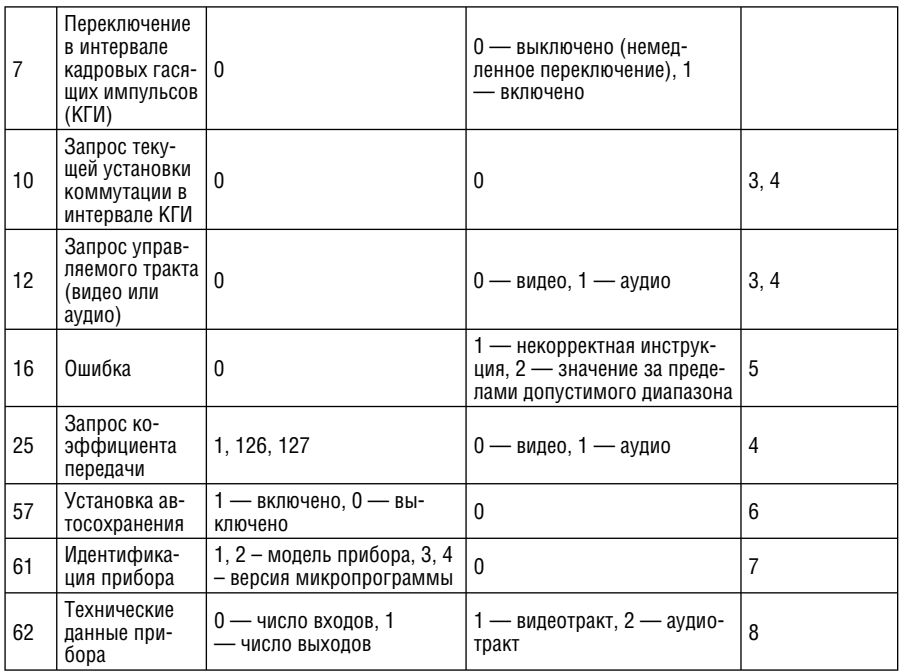

### Примечания к таблице

Примечание 1. При сбросе ведущего коммутатора (например, при его включении) в компьютер посылается код сброса. Если этот код послан коммутаторам, то произойдет их сброс в состояние, сохраненное при последнем выключении.

Примечание 2. Инструкция двунаправленная, т.е. если коммутатор получает этот код. он выполняет инструкцию. Если коммутатор выполняет команду, поданную нажатием кнопки на передней панели. то он отправляет этот код. Например.

если компьютер отправил четырехбайтовую посылку

 $01$ 85 81 83.

то коммутатор с машинным номером 3 подключит вход 5 к выходу.

Если оператор с помощью кнопок передней панели выполнит коммутацию входа 1 на выход. то коммутатор отправит в компьютер следующую посылку:

41 81  $R<sub>1</sub>$ ନ୍ତ

Если компьютер посылает одну из инструкций этой группы коммутатору и она корректна, то коммутатор отвечает отправкой принятой четырехбайтовой посылки, в которой устанавливает в единицу бит НАПРАВЛЕНИЕ первого байта.

Примечание 3. В ответ на инструкцию-запрос коммутатор отсылает неизменными полученные код инструкции и содержимое поля ВХОД, а в поле ВЫХОД устанавливает значение запрошенного параметра. Параметры в ответе на инструкцию 10 определены в описании инструкции 7. Например, если в данный момент в приборе с машинным номером 5 к выходу подключен вход 3, то ответом на посылку

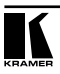

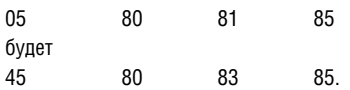

**Примечание 4.** При установке в поле ВХОД кода 127 ответ прибора содержит 1 в поле ВЫХОД в том случае, если прибор поддерживает эту функцию. В противном случае прибор выдает 0 в поле ВЫХОД, или присылает сообщение об ошибке (неверный код инструкции), или не отвечает.

Если в этих инструкциях в поле ВХОД установлен код 126, то, при наличии возможности, прибор возвратит текущее значение параметра даже в том случае, если его установка пользователем не предусмотрена. Например, для коммутатора видеосигнала, в котором коммутация всегда выполняется во время КГИ входа  $N^{\circ}1$  (и эта установка не может быть перепрограммирована), ответом на посылку (в шестнадцатеричном виде)

0A FE 80 81 (т.е. на запрос источника КГИ со значением в поле ВХОД 126 десятичное) будет

4A FE 81 81 (т.е., источником КГИ для коммутации служит вход №1).

**Примечание 5.** Код ошибки выдается коммутатором, если он получил некорректный код инструкции или параметр в инструкции находится за пределами допустимого диапазона (например, при попытке выполнить коммутацию входа или выхода с номером, превосходящим максимальный). Этот код не предназначен для отправки в коммутатор.

**Примечание 6.** В норме текущее состояние коммутатора запоминается при каждом его изменении. Функция автосохранения может быть отключена посылкой этого кода. Обратите внимание: при включении прибора автосохранение настроек всегда автоматически разрешается.

**Примечание 7.** Это запрос для идентификации коммутаторов в системе. Если в поле ВЫХОД установлен 0, а в поле ВХОД — 1 или 2, то прибор в ответ пришлет свое наименование. Отклик прибора представляет собой десятичное значение в полях ВХОД и ВЫХОД.

7D 80 BA 81

(т.е. 128+0 во втором байте и 128+61 в третьем, числа десятичные).

Если в поле ВХОД установлены коды 3 или 4, то соответствующий прибор пришлет в ответ номер версии своей микропрограммы. Как и в предыдущем случае, отклик прибора следует интерпретировать, рассматривая десятичное значение содержимого полей ВХОД и ВЫХОД: в поле ВХОД содержится часть номера версии до десятичной точки, в поле ВЫХОД — часть номера после точки. Например, для версии 3.5 ответ на запрос наименования будет следующим (в шестнадцатеричном виде):

7D 83 85 81 (т.е. 128+3 во втором байте и 128+5 в третьем, числа десятичные).

**Примечание 8.** Например, ответ на запрос о числе входов прибора

3E 81 81 81 будет таким: 7E 81 86 81.

### **Ограниченная гарантия**

Kramer Electronics (далее — Kramer) гарантирует качество изготовления данного изделия и отсутствие дефектов в использованных материалах на оговорённых далее условиях.

#### **Срок гарантии**

Гарантия распространяется на детали и качество изготовления в течение трех лет со дня первичной покупки изделия.

#### **Кто обеспечивается гарантией**

Гарантией обеспечивается только первичный покупатель изделия.

#### **На что гарантия распространяется, а на что — нет**

Исключая перечисленные ниже пункты, гарантия покрывает случаи дефектности материалов или некачественного изготовления данного изделия. Гарантия не распространяется на:

- 1. Любые изделия, не распространяемые Kramer или приобретённые не у авторизованного дилера Kramer. Если Вы не уверены, является ли торгующая организация уполномоченным представителем Kramer, свяжитесь, пожалуйста, с одним из наших агентов, перечисленных в списке на web-сайте www.kramerelectronics.com.
- 2. Любые изделия, серийный номер на которых испорчен, изменён или удалён.
- 3. Повреждения, износ или неработоспособность, являющиеся следствием:
	- i) Аварии, применения не по назначению, неправильного обращения, небрежного обращения, пожара, наводнения, молнии или иных природных явлений.
	- ii) Изменения конструкции или невыполнения требований инструкции, прилагаемой к изделию.
	- iii) Ремонта или попытки ремонта кем-либо, кроме уполномоченных представителей Kramer.
	- iv) Любой транспортировки изделия (претензии следует предъявлять службе доставки).
	- v) Перемещения или установки изделия.
	- vi) Любого иного случая, не относящегося к дефектам изделия.
	- vii) Неправильного использования упаковки, корпуса изделия, применения кабелей и дополнительных принадлежностей совместно с изделием.

#### **Что мы оплачиваем и что не оплачиваем**

Мы оплачиваем работы и материалы, затрачиваемые на изделие, покрываемое гарантией. Не оплачиваются:

- 1. Расходы, сопутствующие перемещению или установке изделия.
- 2. Стоимость первоначального технического обслуживания (настройки), включая регулировки, осуществляемые пользователем или программирование. Данная стоимость определяется дилером Kramer, у которого было приобретено оборудование.
- 3. Затраты на перевозку.

#### **Как получить гарантийное обслуживание**

- 1. Чтобы получить обслуживание изделия, Вы должны доставить устройство (или отправить его, транспортные расходы оплачены) в любой сервисный центр Kramer.
- 2. При необходимости гарантийного обслуживания следует представить помеченный датой покупки товарный чек (или копию) и приложить его к изделию при отправке. Также, пожалуйста, вышлите любой почтой сведения о Вашем имени, названии организации, адресе и описание проблемы.
- 3. Координаты ближайшего уполномоченного сервисного центра Kramer можно узнать у авторизованного дилера.

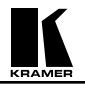

#### **Ограничение подразумеваемых гарантий**

Все подразумеваемые гарантийные обязательства, включая гарантии торговой ценности и соответствия для применения в определённой области, ограничиваются продолжительностью действия данной гарантии.

#### **Исключение повреждений**

Обязательства Kramer по отношению к любым дефектным изделиям ограничиваются ремонтом или заменой изделия, по нашему усмотрению. Kramer не несет ответственность за:

- 1. Повреждения иного имущества, вызванные дефектами данного изделия, ущерб, полученный вследствие неудобства изделия в работе, ущерб при невозможности использования изделия, потери времени, коммерческие потери; или
- 2. Любой другой ущерб, случайный, преднамеренный или иного рода. В некоторых странах могут не действовать ограничения на срок действия подразумеваемой гарантии и/или не допускается исключать или ограничивать гарантию при возникновении случайного или преднамеренного ущерба; таким образом, вышеприведенные ограничения и исключения могут на Вас не распространяться.

Данная гарантия предоставляет вам особые законные права, и Вы также можете воспользоваться другими правами, состав которых зависит от места Вашего проживания.

**Примечание**: Все изделия, возвращаемые Kramer для обслуживания, должны получить первоначальное подтверждение, каковое может быть получено у Вашего дилера.

Данное оборудование прошло проверку на соответствие требованиям:

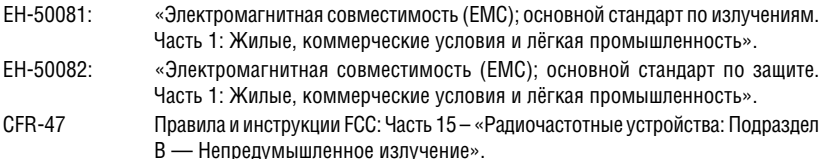

#### **Осторожно!**

- Обслуживание аппаратуры может производить только уполномоченный Kramer технический персонал. Любой пользователь, вносящий изменения или дополнения в конструкцию устройства без ведома изготовителя, теряет разрешение на использование данного оборудования.
- Пользуйтесь источником питания постоянного тока, входящим в комплект поставки.
- Применяйте, пожалуйста, рекомендованные типы соединительных кабелей для подключения устройства к другому оборудованию.

**Перечень организаций, осуществляющих продажу нашей продукции, приведён на нашем web-сайте www.kramerelectronics.com или www.kramer.ru. С данных сайтов можно также отправить письмо в правление компании. Мы рады Вашим вопросам, замечаниям и отзывам.**